# **Wiki-Benutzerhandbuch**

Dieses Dokument wurde erzeugt mit BlueSpice

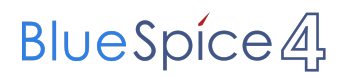

### Seiten ohne Freigabemechanismus

Mitmachen im Wiki

Erste Schritte im Wiki

Regeln im Umgang miteinander

- Datenschutz ist wichtig
- Tipps für einen guten Artikel
- Die Hilfe im Überblick
- Navigation im Wiki
- Visueller Editor und Quellcode
- Responsive Design
- Seiten erstellen und bearbeiten
- Seitenlayout
- Texte formatieren
- Links einfügen
- Bilder und Dateien einfügen
- Kategorien zuordnen
- Unterseiten im Wiki
- Vorlagen nutzen

# Inhaltsverzeichnis

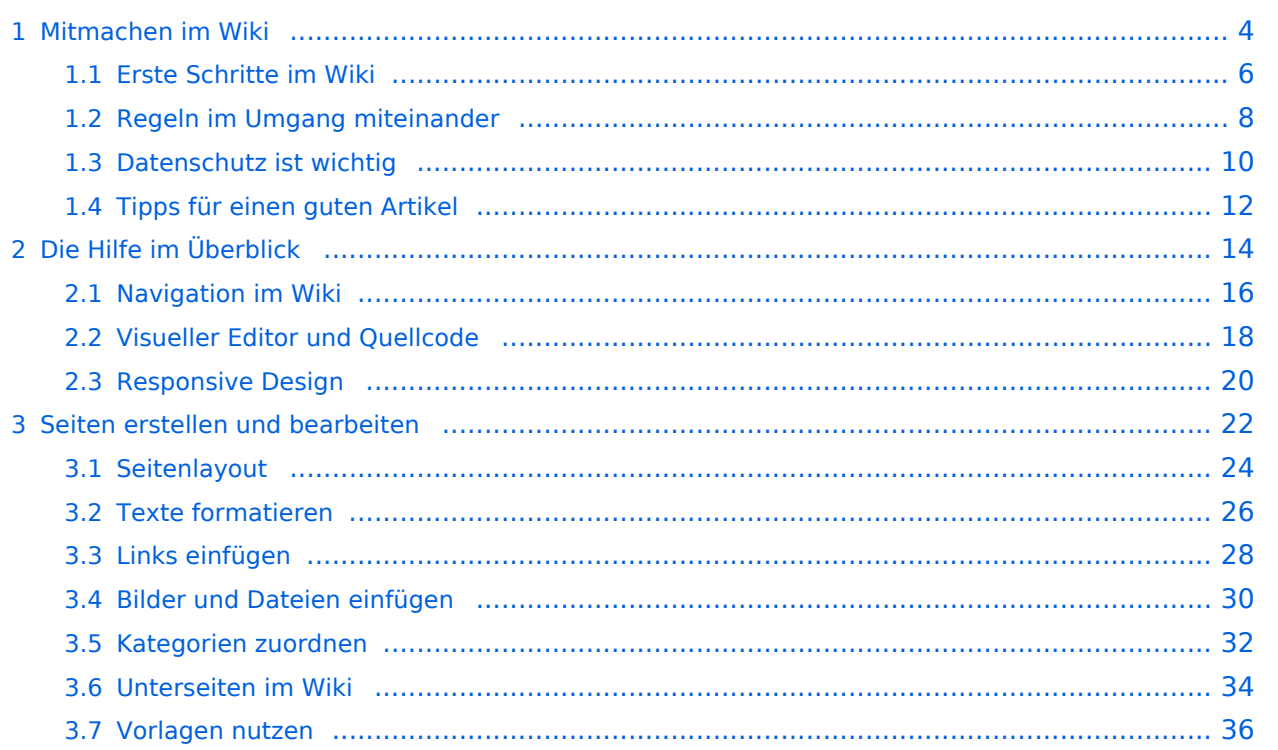

### <span id="page-3-0"></span>**1 Mitmachen im Wiki**

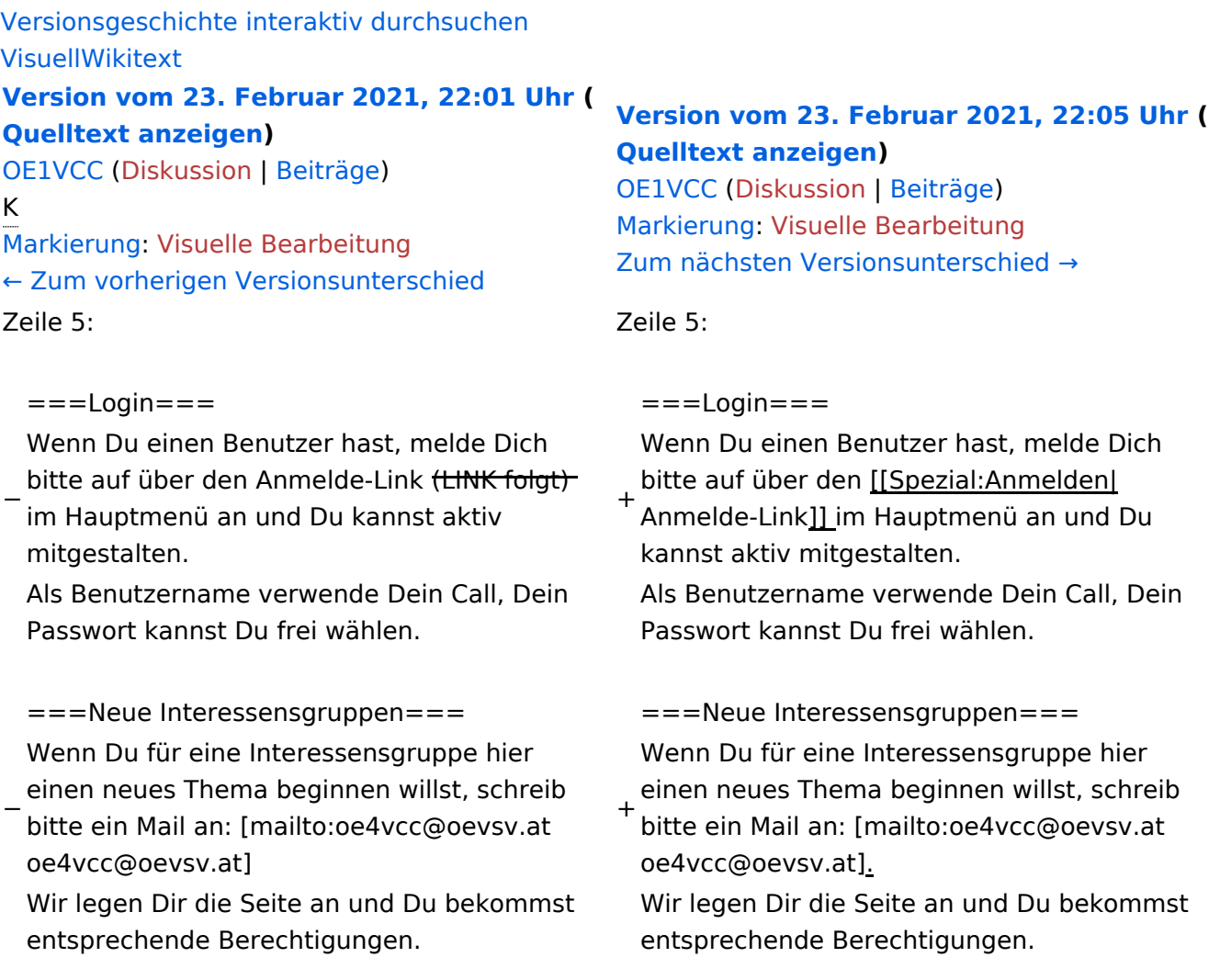

### Version vom 23. Februar 2021, 22:05 Uhr

Auf diesen und den folgenden Seiten bietet der ÖVSV ein Wiki für die Interessensgruppen im Amateurfunk. Jeder der bzw. jede die möchte, kann sich an diesen Inhalten aktiv beteiligen (Wiki-Prinzip).

### **Seiten erstellen oder ändern**

Um Seiten zu erstellen oder editieren zu können, musst Du eingeloggt sein. Wenn Du noch keinen Benutzer hast, dann schreib bitte ein Mail an: oe4vcc@oevsv.at und Du erhältst eine Anleitung.

### **Login**

# <span id="page-5-0"></span>**1.1 Erste Schritte im Wiki**

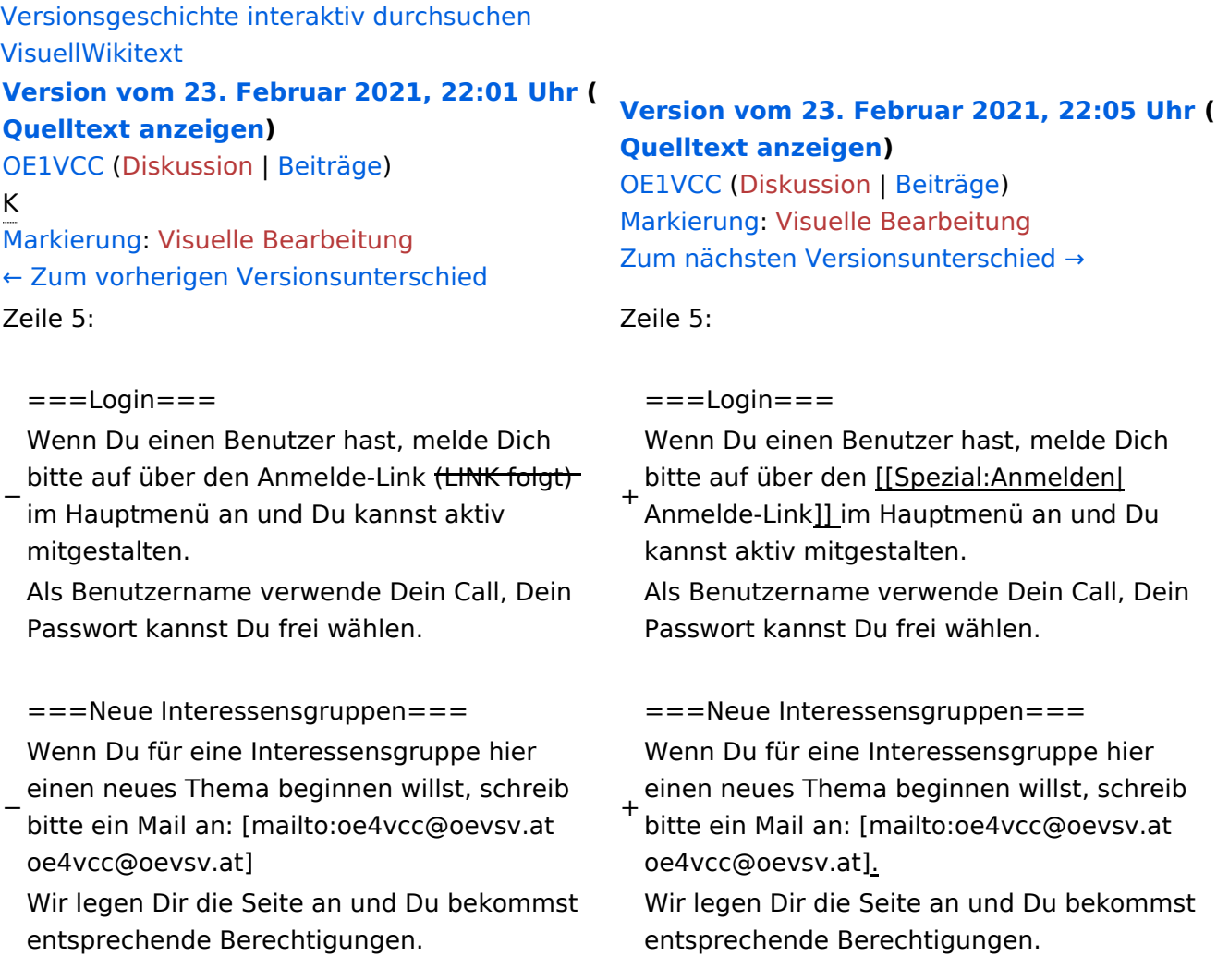

# Version vom 23. Februar 2021, 22:05 Uhr

Auf diesen und den folgenden Seiten bietet der ÖVSV ein Wiki für die Interessensgruppen im Amateurfunk. Jeder der bzw. jede die möchte, kann sich an diesen Inhalten aktiv beteiligen (Wiki-Prinzip).

### **Seiten erstellen oder ändern**

Um Seiten zu erstellen oder editieren zu können, musst Du eingeloggt sein. Wenn Du noch keinen Benutzer hast, dann schreib bitte ein Mail an: oe4vcc@oevsv.at und Du erhältst eine Anleitung.

### **Login**

# <span id="page-7-0"></span>**1.2 Regeln im Umgang miteinander**

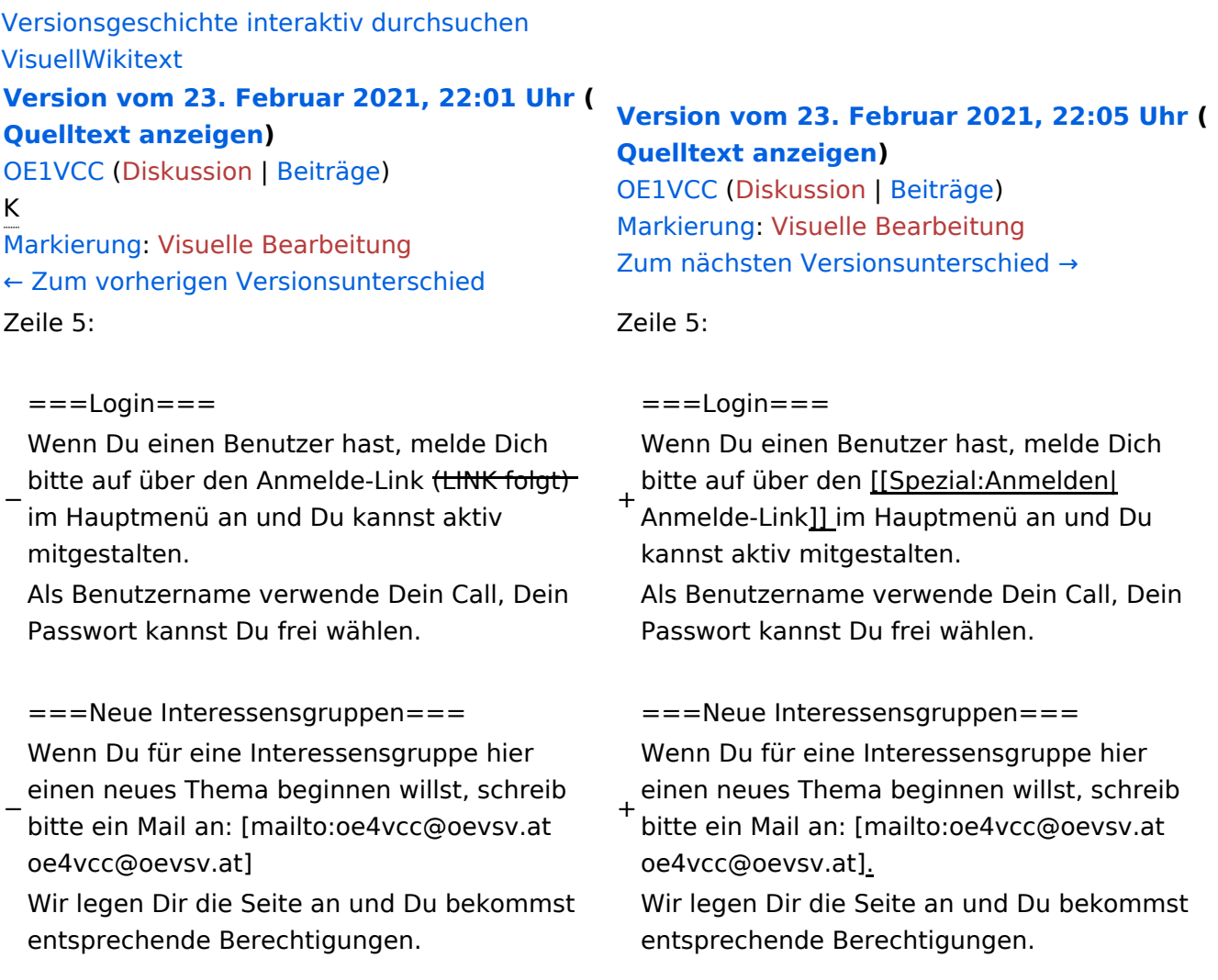

# Version vom 23. Februar 2021, 22:05 Uhr

Auf diesen und den folgenden Seiten bietet der ÖVSV ein Wiki für die Interessensgruppen im Amateurfunk. Jeder der bzw. jede die möchte, kann sich an diesen Inhalten aktiv beteiligen (Wiki-Prinzip).

### **Seiten erstellen oder ändern**

Um Seiten zu erstellen oder editieren zu können, musst Du eingeloggt sein. Wenn Du noch keinen Benutzer hast, dann schreib bitte ein Mail an: oe4vcc@oevsv.at und Du erhältst eine Anleitung.

### **Login**

# <span id="page-9-0"></span>**1.3 Datenschutz ist wichtig**

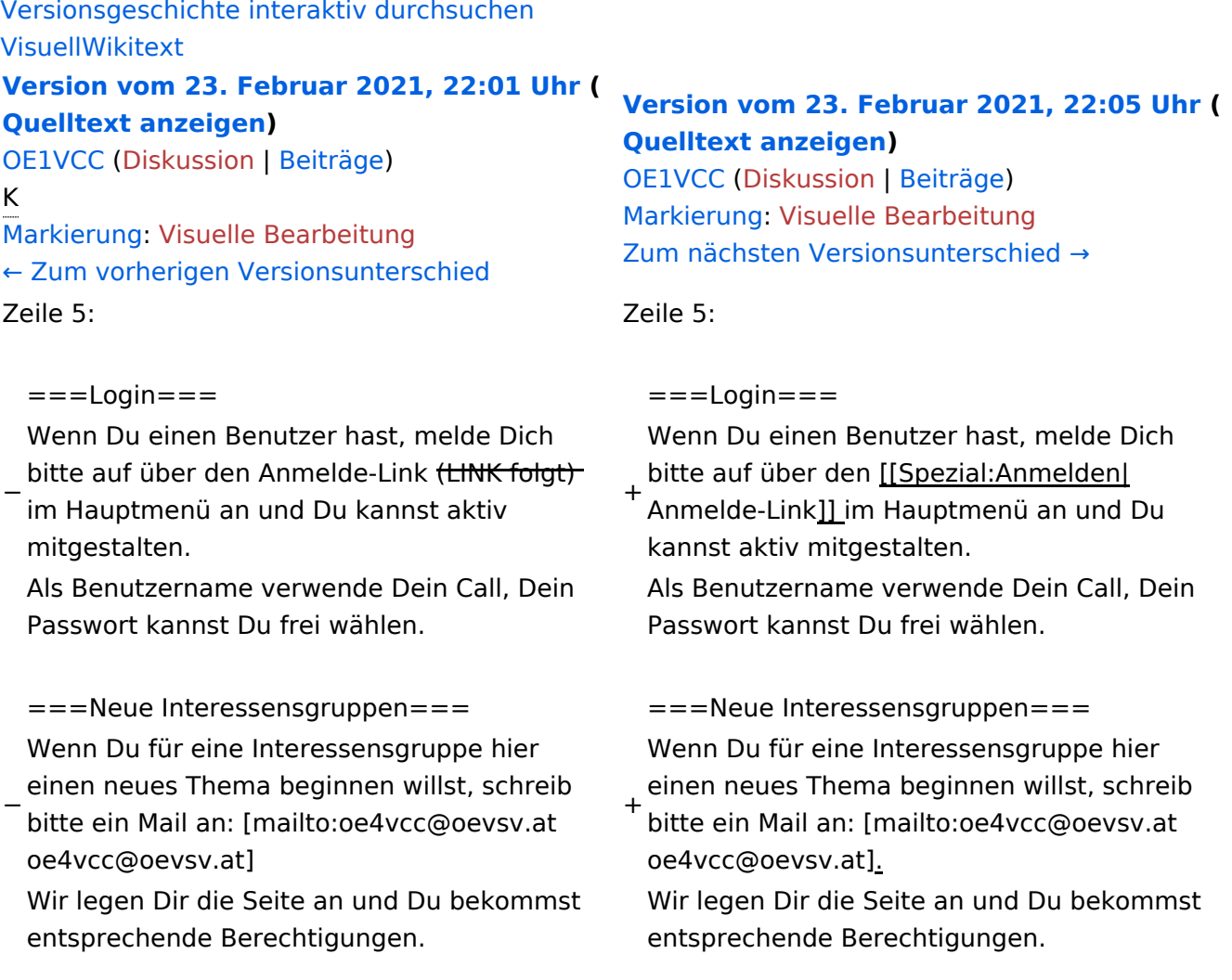

# Version vom 23. Februar 2021, 22:05 Uhr

Auf diesen und den folgenden Seiten bietet der ÖVSV ein Wiki für die Interessensgruppen im Amateurfunk. Jeder der bzw. jede die möchte, kann sich an diesen Inhalten aktiv beteiligen (Wiki-Prinzip).

### **Seiten erstellen oder ändern**

Um Seiten zu erstellen oder editieren zu können, musst Du eingeloggt sein. Wenn Du noch keinen Benutzer hast, dann schreib bitte ein Mail an: oe4vcc@oevsv.at und Du erhältst eine Anleitung.

### **Login**

# <span id="page-11-0"></span>**1.4 Tipps für einen guten Artikel**

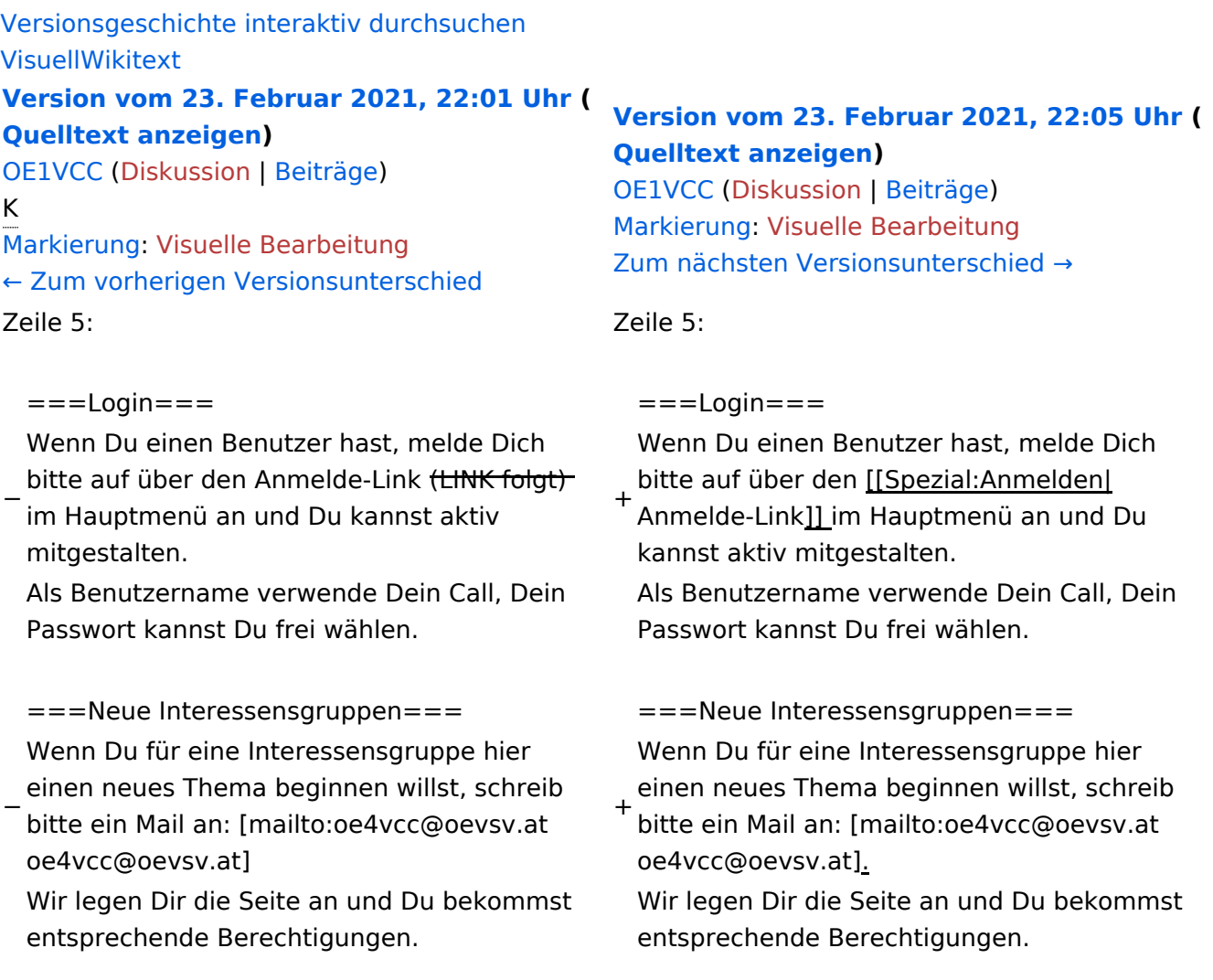

# Version vom 23. Februar 2021, 22:05 Uhr

Auf diesen und den folgenden Seiten bietet der ÖVSV ein Wiki für die Interessensgruppen im Amateurfunk. Jeder der bzw. jede die möchte, kann sich an diesen Inhalten aktiv beteiligen (Wiki-Prinzip).

### **Seiten erstellen oder ändern**

Um Seiten zu erstellen oder editieren zu können, musst Du eingeloggt sein. Wenn Du noch keinen Benutzer hast, dann schreib bitte ein Mail an: oe4vcc@oevsv.at und Du erhältst eine Anleitung.

### **Login**

# <span id="page-13-0"></span>**2 Die Hilfe im Überblick**

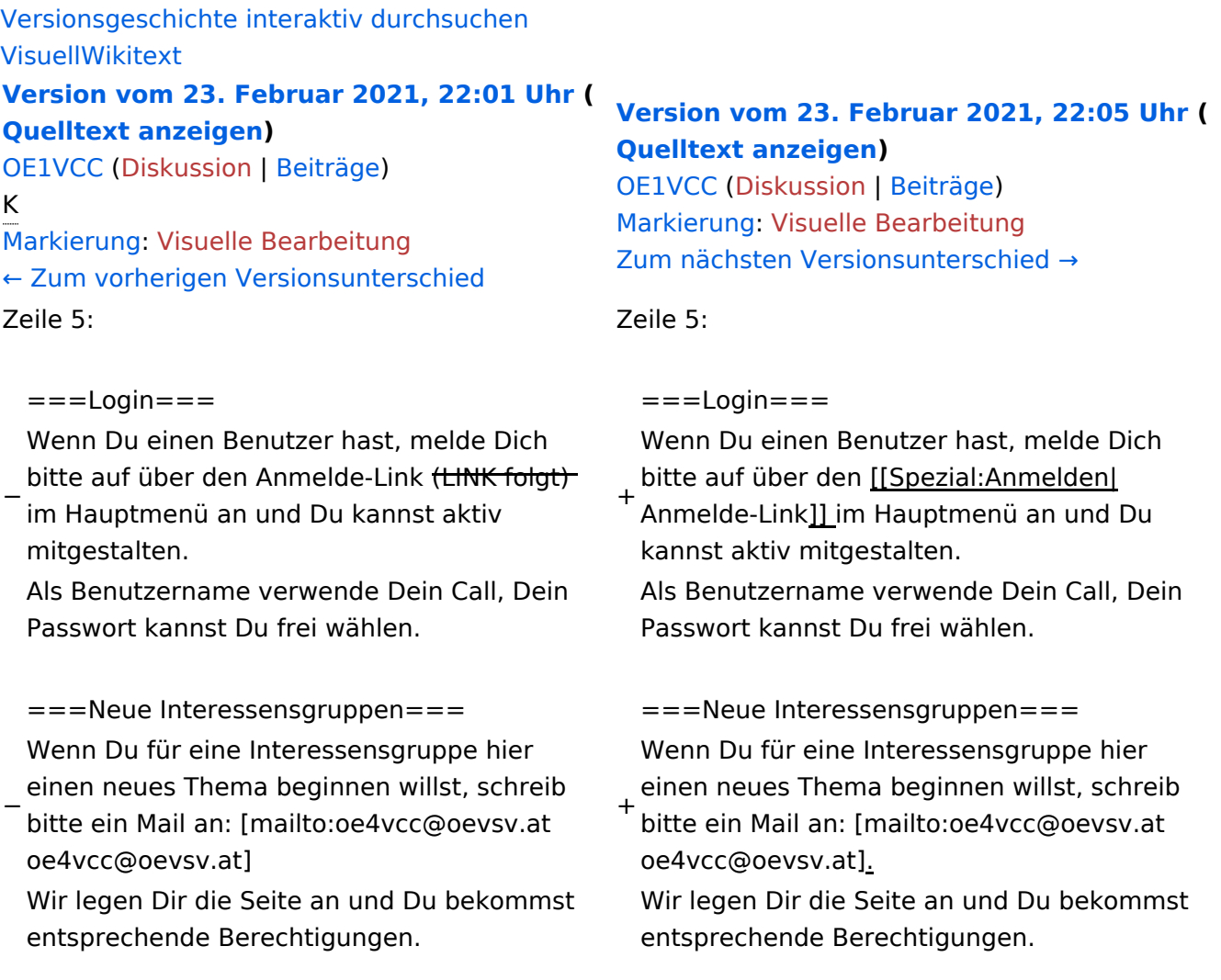

# Version vom 23. Februar 2021, 22:05 Uhr

Auf diesen und den folgenden Seiten bietet der ÖVSV ein Wiki für die Interessensgruppen im Amateurfunk. Jeder der bzw. jede die möchte, kann sich an diesen Inhalten aktiv beteiligen (Wiki-Prinzip).

### **Seiten erstellen oder ändern**

Um Seiten zu erstellen oder editieren zu können, musst Du eingeloggt sein. Wenn Du noch keinen Benutzer hast, dann schreib bitte ein Mail an: oe4vcc@oevsv.at und Du erhältst eine Anleitung.

### **Login**

# <span id="page-15-0"></span>**2.1 Navigation im Wiki**

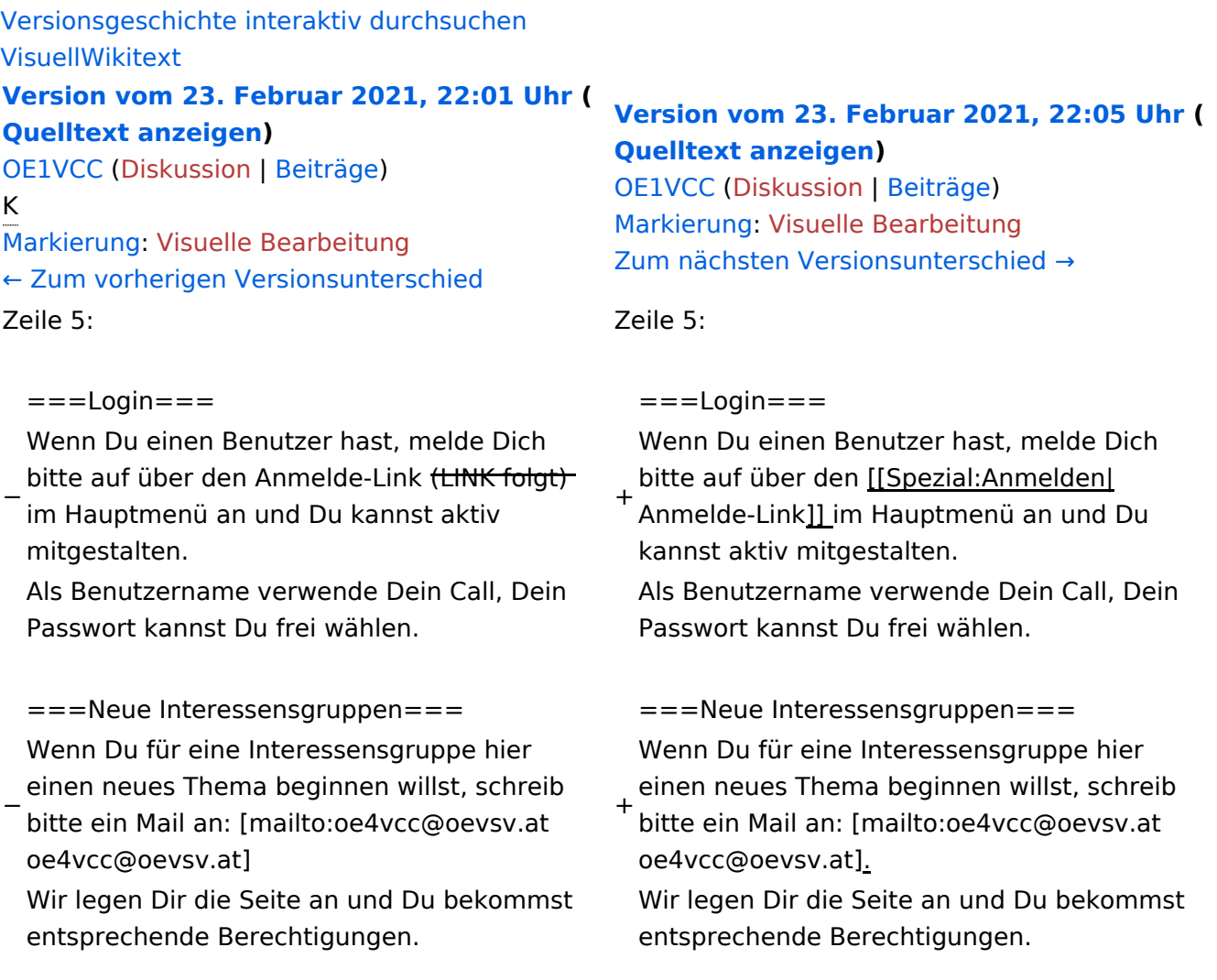

# Version vom 23. Februar 2021, 22:05 Uhr

Auf diesen und den folgenden Seiten bietet der ÖVSV ein Wiki für die Interessensgruppen im Amateurfunk. Jeder der bzw. jede die möchte, kann sich an diesen Inhalten aktiv beteiligen (Wiki-Prinzip).

### **Seiten erstellen oder ändern**

Um Seiten zu erstellen oder editieren zu können, musst Du eingeloggt sein. Wenn Du noch keinen Benutzer hast, dann schreib bitte ein Mail an: oe4vcc@oevsv.at und Du erhältst eine Anleitung.

### **Login**

# <span id="page-17-0"></span>**2.2 Visueller Editor und Quellcode**

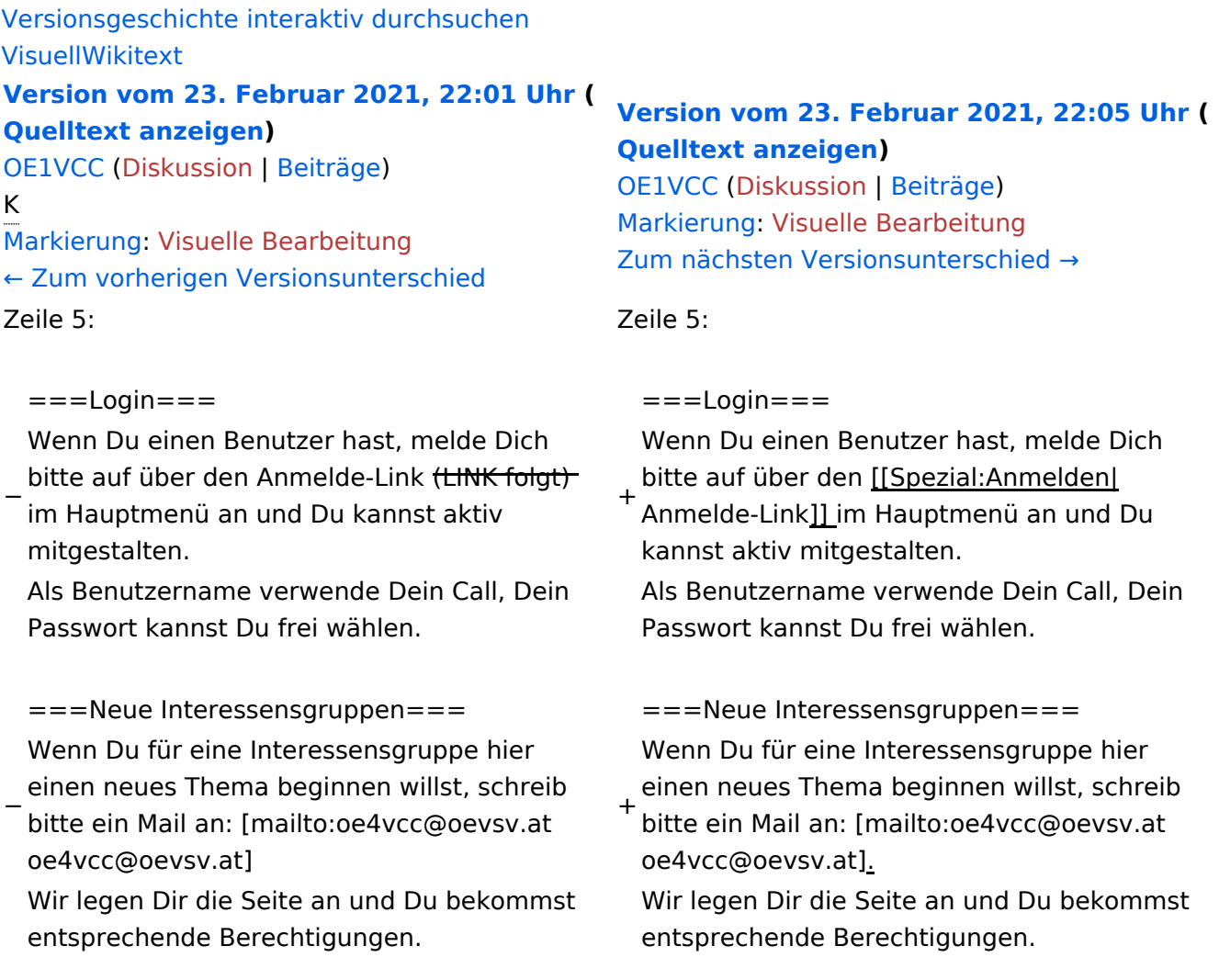

### Version vom 23. Februar 2021, 22:05 Uhr

Auf diesen und den folgenden Seiten bietet der ÖVSV ein Wiki für die Interessensgruppen im Amateurfunk. Jeder der bzw. jede die möchte, kann sich an diesen Inhalten aktiv beteiligen (Wiki-Prinzip).

### **Seiten erstellen oder ändern**

Um Seiten zu erstellen oder editieren zu können, musst Du eingeloggt sein. Wenn Du noch keinen Benutzer hast, dann schreib bitte ein Mail an: oe4vcc@oevsv.at und Du erhältst eine Anleitung.

### **Login**

### <span id="page-19-0"></span>**2.3 Responsive Design**

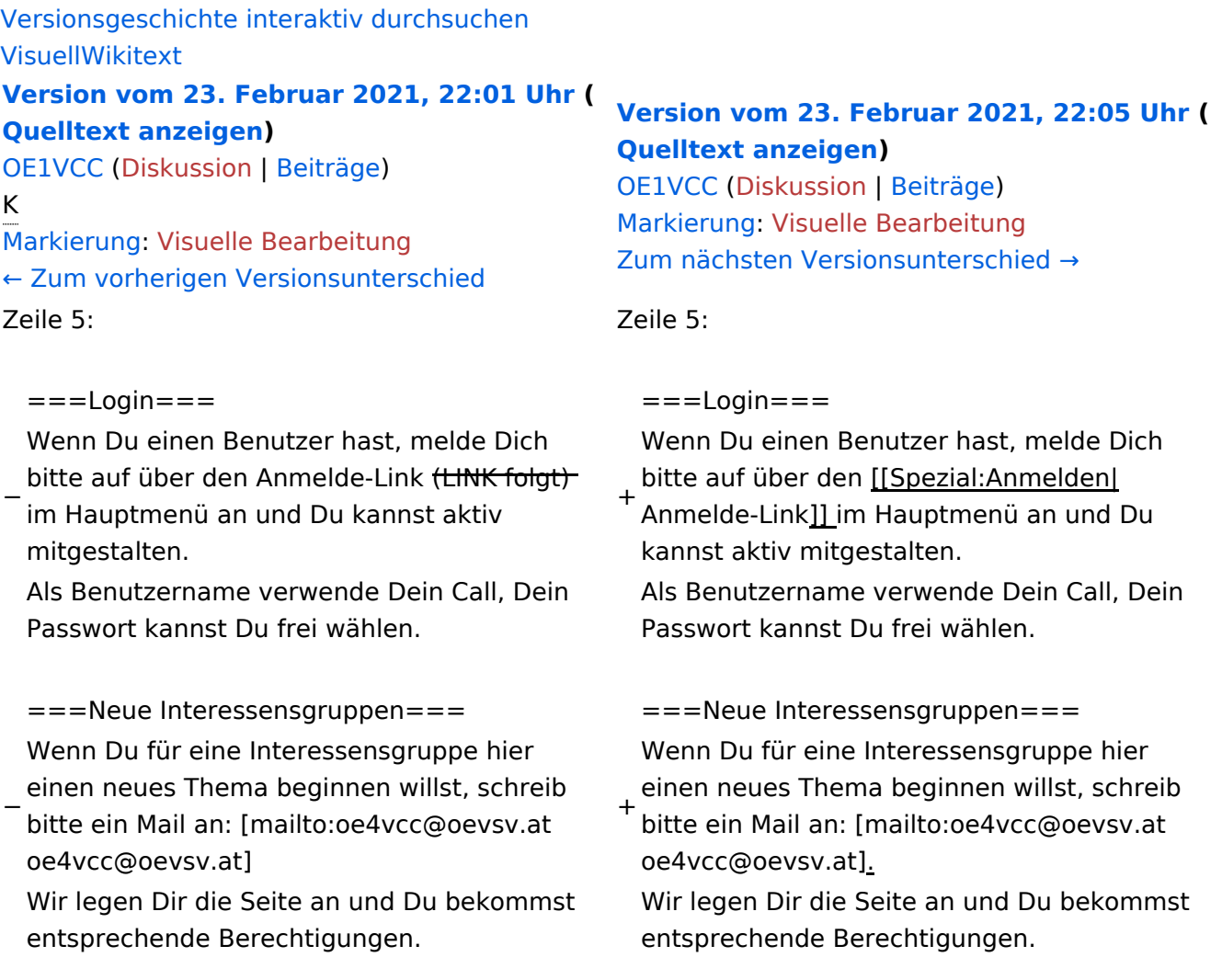

### Version vom 23. Februar 2021, 22:05 Uhr

Auf diesen und den folgenden Seiten bietet der ÖVSV ein Wiki für die Interessensgruppen im Amateurfunk. Jeder der bzw. jede die möchte, kann sich an diesen Inhalten aktiv beteiligen (Wiki-Prinzip).

### **Seiten erstellen oder ändern**

Um Seiten zu erstellen oder editieren zu können, musst Du eingeloggt sein. Wenn Du noch keinen Benutzer hast, dann schreib bitte ein Mail an: oe4vcc@oevsv.at und Du erhältst eine Anleitung.

### **Login**

# <span id="page-21-0"></span>**3 Seiten erstellen und bearbeiten**

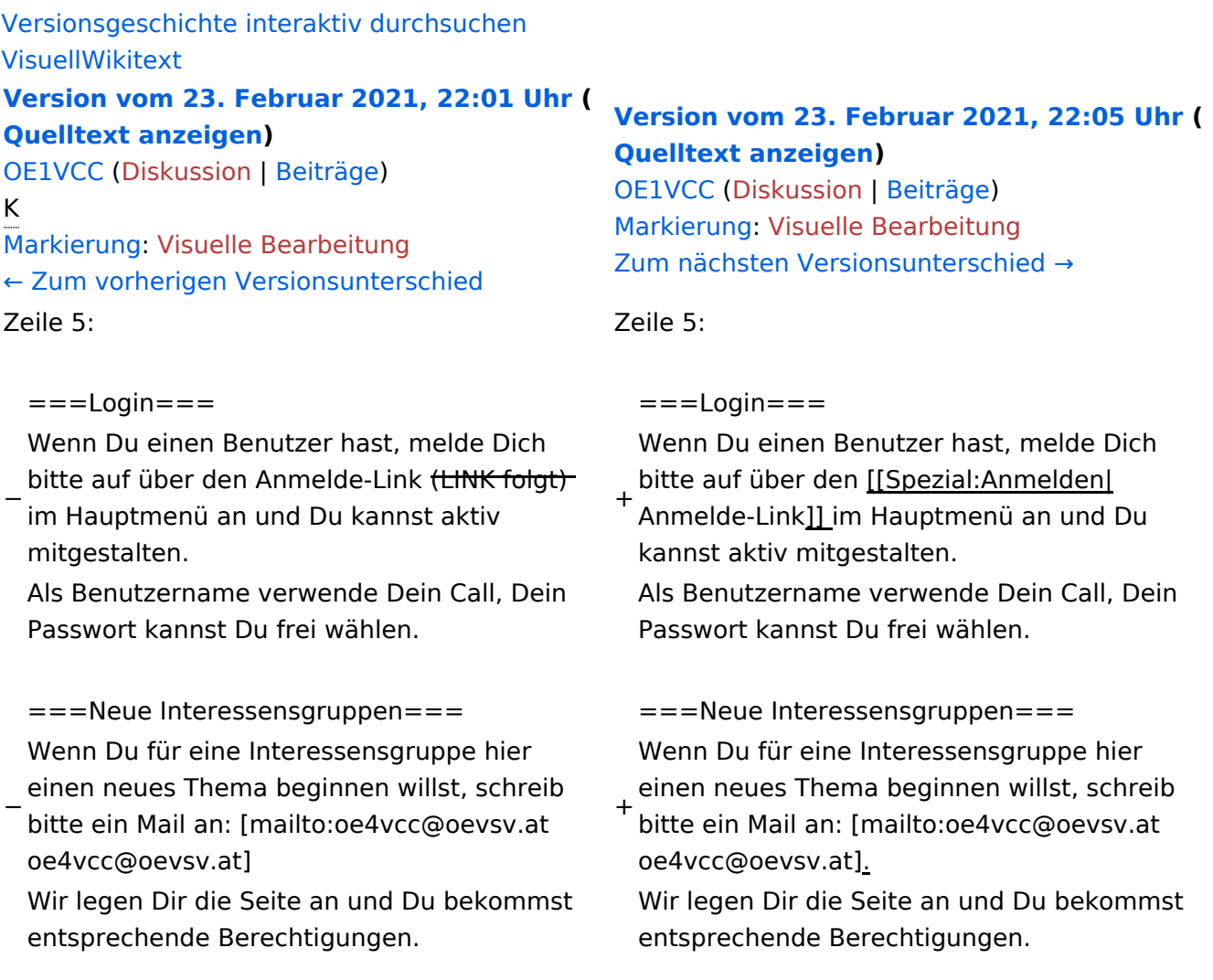

# Version vom 23. Februar 2021, 22:05 Uhr

Auf diesen und den folgenden Seiten bietet der ÖVSV ein Wiki für die Interessensgruppen im Amateurfunk. Jeder der bzw. jede die möchte, kann sich an diesen Inhalten aktiv beteiligen (Wiki-Prinzip).

### **Seiten erstellen oder ändern**

Um Seiten zu erstellen oder editieren zu können, musst Du eingeloggt sein. Wenn Du noch keinen Benutzer hast, dann schreib bitte ein Mail an: oe4vcc@oevsv.at und Du erhältst eine Anleitung.

### **Login**

# <span id="page-23-0"></span>**3.1 Seitenlayout**

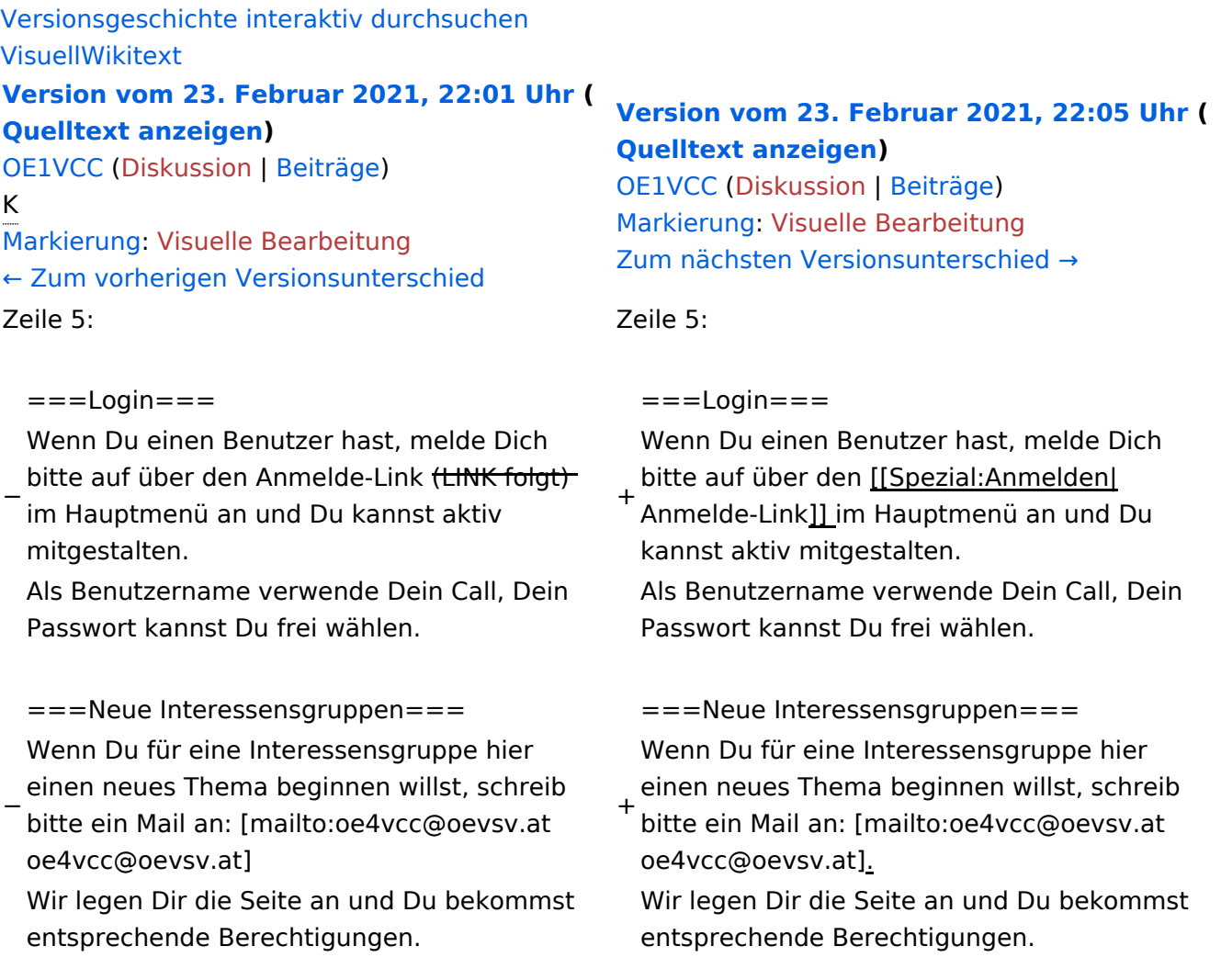

# Version vom 23. Februar 2021, 22:05 Uhr

Auf diesen und den folgenden Seiten bietet der ÖVSV ein Wiki für die Interessensgruppen im Amateurfunk. Jeder der bzw. jede die möchte, kann sich an diesen Inhalten aktiv beteiligen (Wiki-Prinzip).

### **Seiten erstellen oder ändern**

Um Seiten zu erstellen oder editieren zu können, musst Du eingeloggt sein. Wenn Du noch keinen Benutzer hast, dann schreib bitte ein Mail an: oe4vcc@oevsv.at und Du erhältst eine Anleitung.

### **Login**

### <span id="page-25-0"></span>**3.2 Texte formatieren**

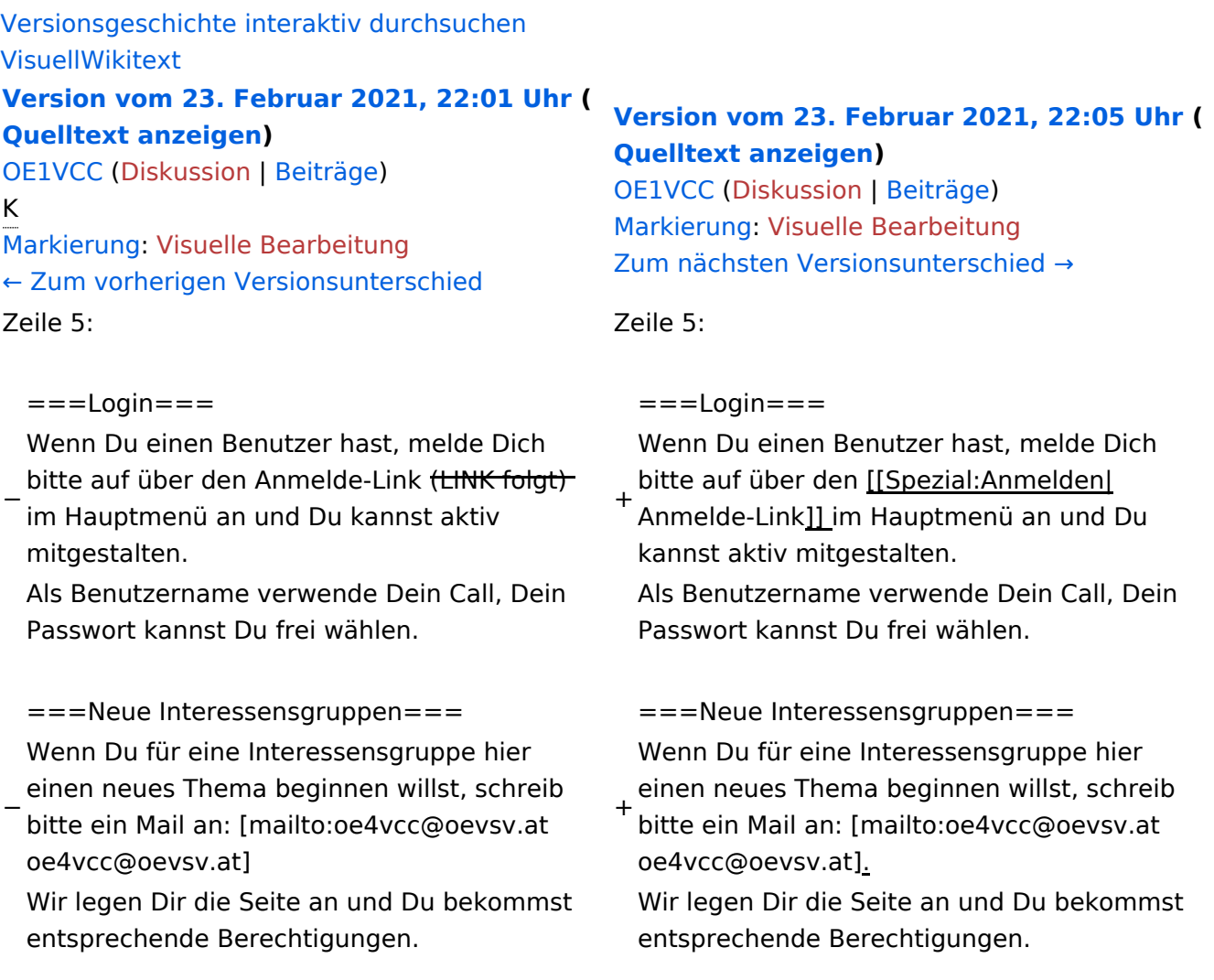

### Version vom 23. Februar 2021, 22:05 Uhr

Auf diesen und den folgenden Seiten bietet der ÖVSV ein Wiki für die Interessensgruppen im Amateurfunk. Jeder der bzw. jede die möchte, kann sich an diesen Inhalten aktiv beteiligen (Wiki-Prinzip).

### **Seiten erstellen oder ändern**

Um Seiten zu erstellen oder editieren zu können, musst Du eingeloggt sein. Wenn Du noch keinen Benutzer hast, dann schreib bitte ein Mail an: oe4vcc@oevsv.at und Du erhältst eine Anleitung.

### **Login**

# <span id="page-27-0"></span>**3.3 Links einfügen**

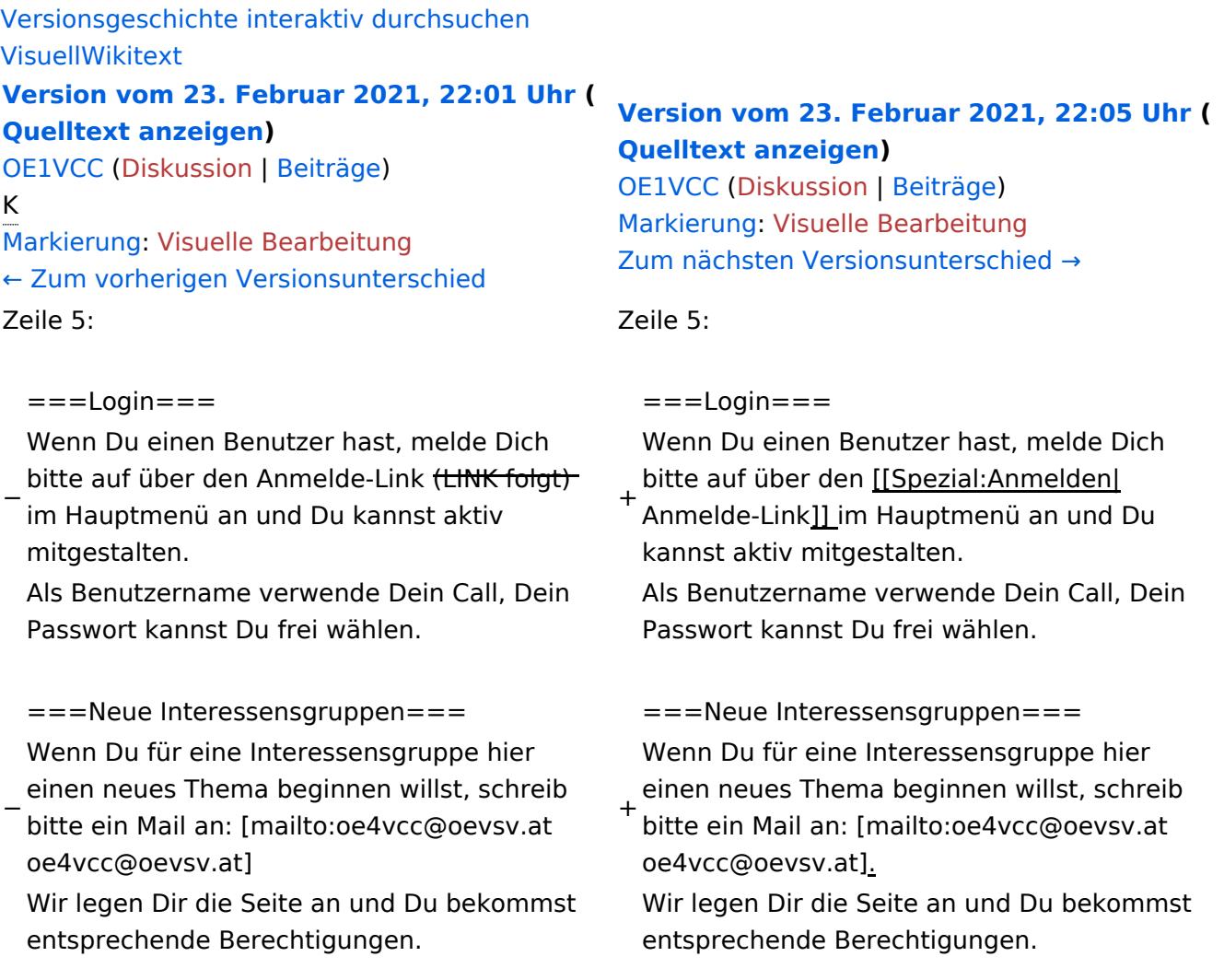

# Version vom 23. Februar 2021, 22:05 Uhr

Auf diesen und den folgenden Seiten bietet der ÖVSV ein Wiki für die Interessensgruppen im Amateurfunk. Jeder der bzw. jede die möchte, kann sich an diesen Inhalten aktiv beteiligen (Wiki-Prinzip).

### **Seiten erstellen oder ändern**

Um Seiten zu erstellen oder editieren zu können, musst Du eingeloggt sein. Wenn Du noch keinen Benutzer hast, dann schreib bitte ein Mail an: oe4vcc@oevsv.at und Du erhältst eine Anleitung.

### **Login**

# <span id="page-29-0"></span>**3.4 Bilder und Dateien einfügen**

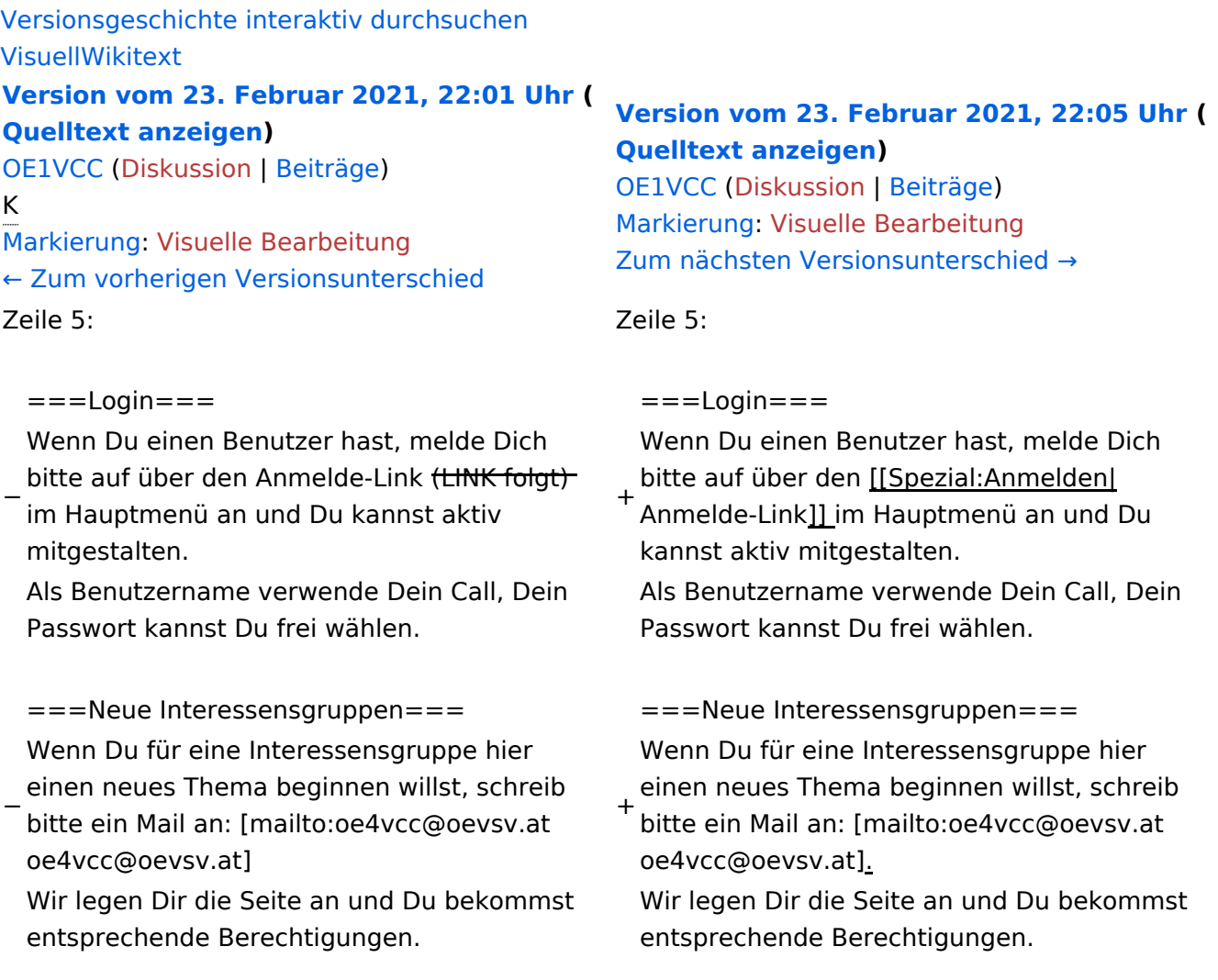

# Version vom 23. Februar 2021, 22:05 Uhr

Auf diesen und den folgenden Seiten bietet der ÖVSV ein Wiki für die Interessensgruppen im Amateurfunk. Jeder der bzw. jede die möchte, kann sich an diesen Inhalten aktiv beteiligen (Wiki-Prinzip).

### **Seiten erstellen oder ändern**

Um Seiten zu erstellen oder editieren zu können, musst Du eingeloggt sein. Wenn Du noch keinen Benutzer hast, dann schreib bitte ein Mail an: oe4vcc@oevsv.at und Du erhältst eine Anleitung.

### **Login**

### <span id="page-31-0"></span>**3.5 Kategorien zuordnen**

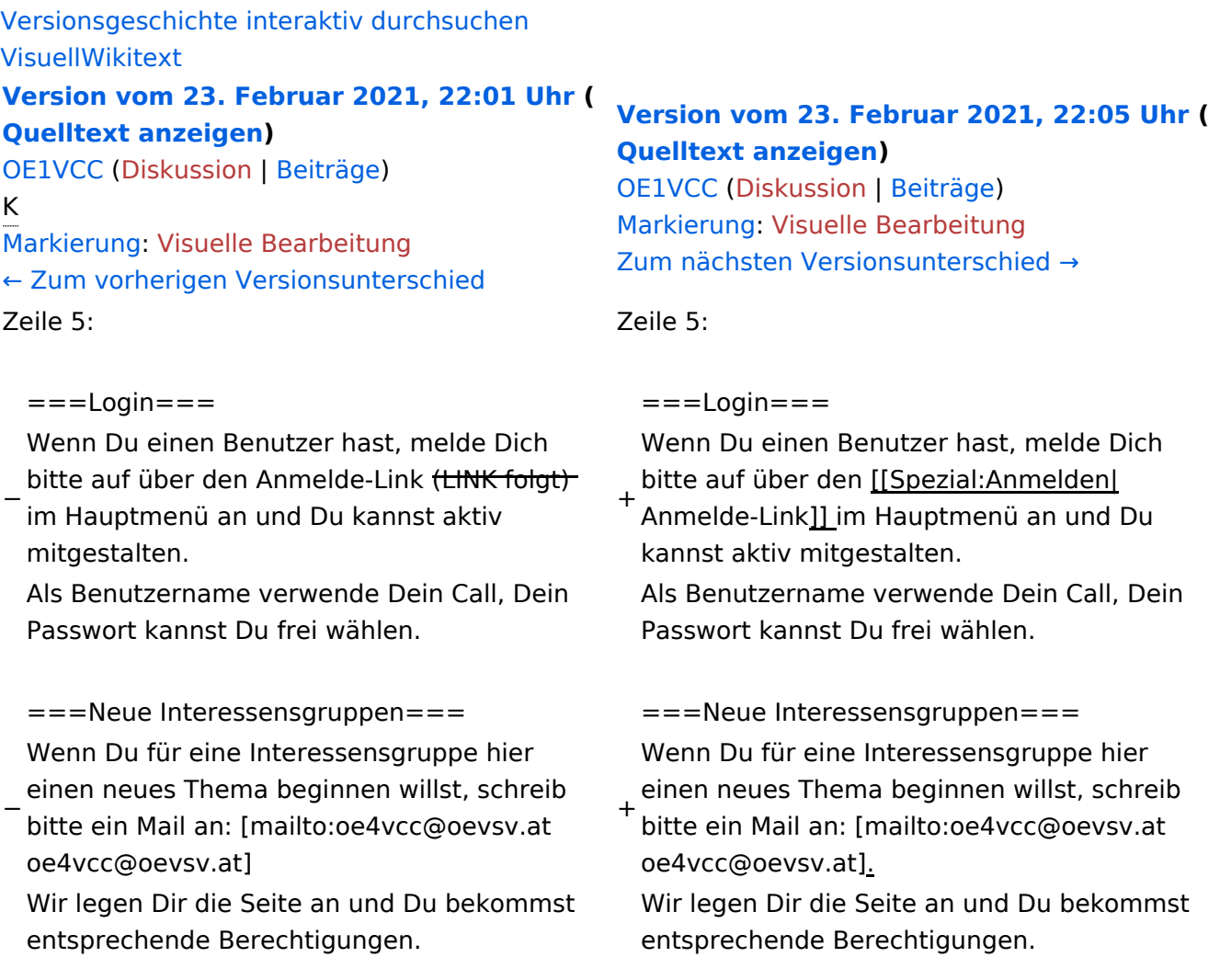

### Version vom 23. Februar 2021, 22:05 Uhr

Auf diesen und den folgenden Seiten bietet der ÖVSV ein Wiki für die Interessensgruppen im Amateurfunk. Jeder der bzw. jede die möchte, kann sich an diesen Inhalten aktiv beteiligen (Wiki-Prinzip).

### **Seiten erstellen oder ändern**

Um Seiten zu erstellen oder editieren zu können, musst Du eingeloggt sein. Wenn Du noch keinen Benutzer hast, dann schreib bitte ein Mail an: oe4vcc@oevsv.at und Du erhältst eine Anleitung.

### **Login**

# <span id="page-33-0"></span>**3.6 Unterseiten im Wiki**

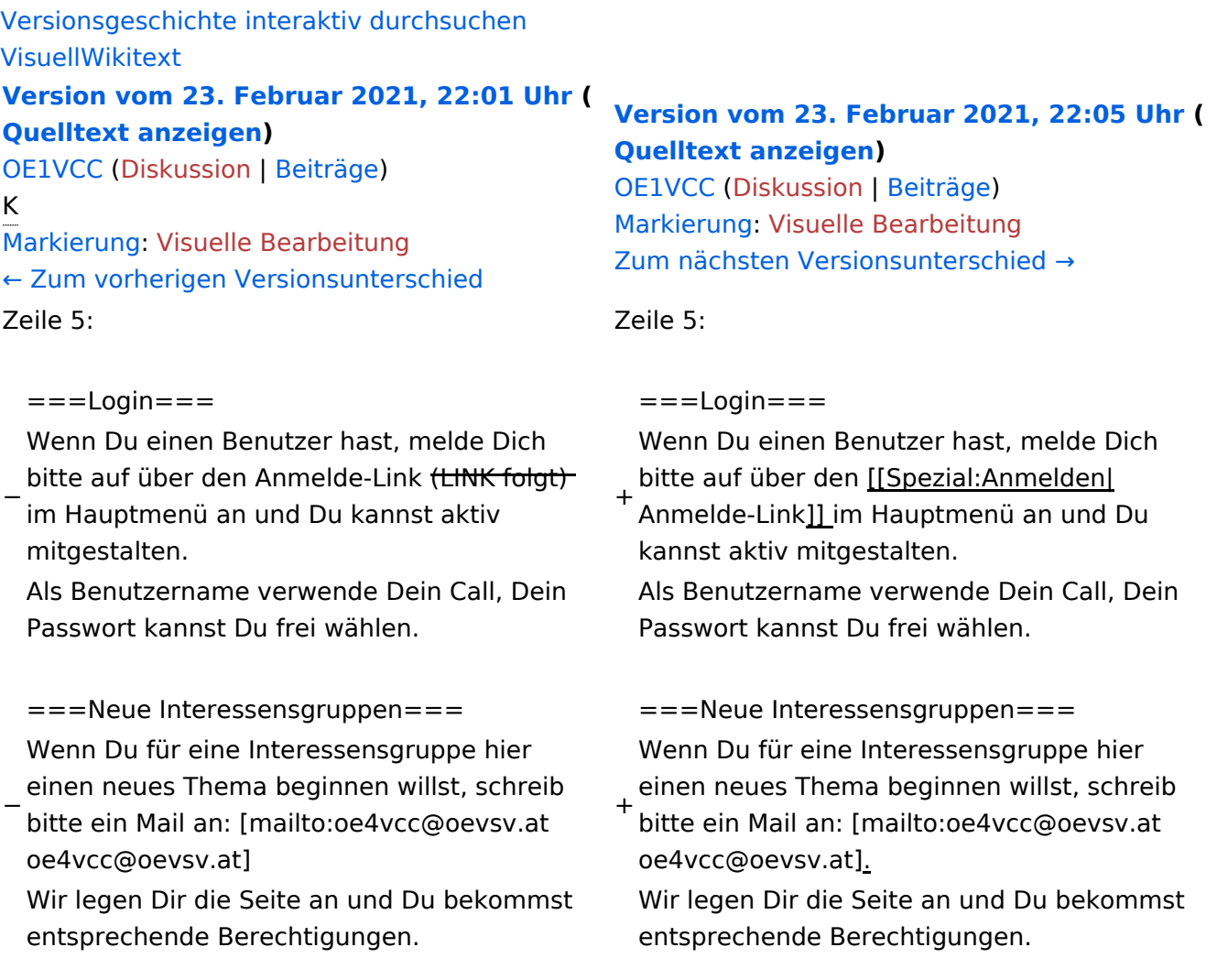

### Version vom 23. Februar 2021, 22:05 Uhr

Auf diesen und den folgenden Seiten bietet der ÖVSV ein Wiki für die Interessensgruppen im Amateurfunk. Jeder der bzw. jede die möchte, kann sich an diesen Inhalten aktiv beteiligen (Wiki-Prinzip).

### **Seiten erstellen oder ändern**

Um Seiten zu erstellen oder editieren zu können, musst Du eingeloggt sein. Wenn Du noch keinen Benutzer hast, dann schreib bitte ein Mail an: oe4vcc@oevsv.at und Du erhältst eine Anleitung.

### **Login**

### <span id="page-35-0"></span>**3.7 Vorlagen nutzen**

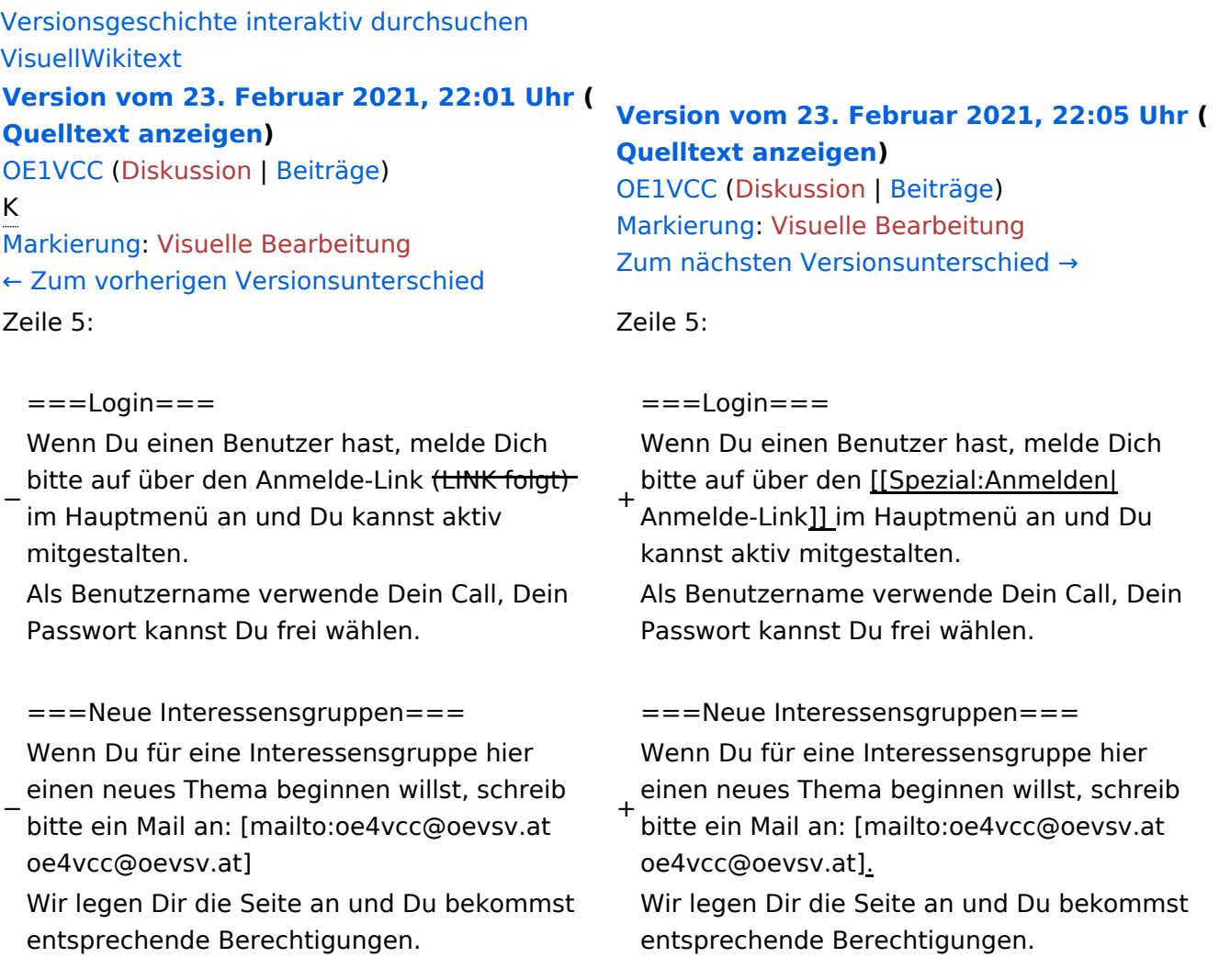

# Version vom 23. Februar 2021, 22:05 Uhr

Auf diesen und den folgenden Seiten bietet der ÖVSV ein Wiki für die Interessensgruppen im Amateurfunk. Jeder der bzw. jede die möchte, kann sich an diesen Inhalten aktiv beteiligen (Wiki-Prinzip).

### **Seiten erstellen oder ändern**

Um Seiten zu erstellen oder editieren zu können, musst Du eingeloggt sein. Wenn Du noch keinen Benutzer hast, dann schreib bitte ein Mail an: oe4vcc@oevsv.at und Du erhältst eine Anleitung.

### **Login**